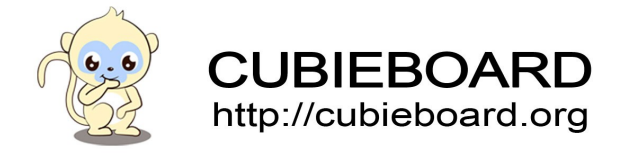

 <u> 1980 - An t-An Aontaithe ann an t-An Aontaithe ann an t-An Aontaithe ann an t-An Aontaithe ann an t-An Aontai</u>

the contract of the contract of the contract of the contract of the contract of

J

**Cubiescreen Android User's-Manual For Cubieboard**

Website: http://cubieboard.org/ Support: [support@cubietech.com](mailto:support@cubietech.com)

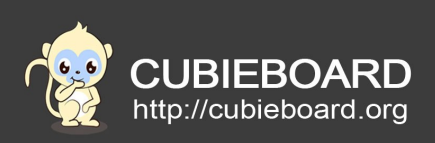

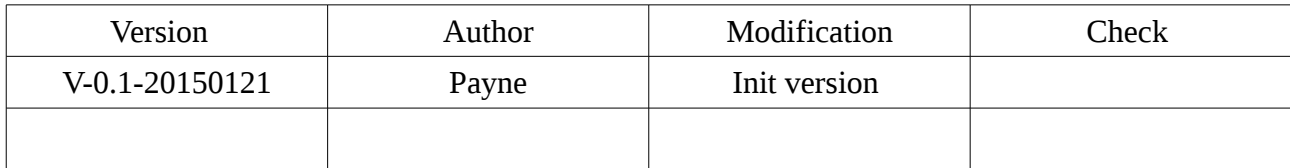

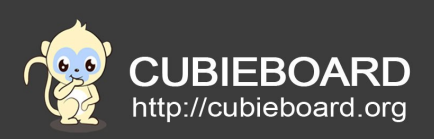

# **Table of Contents**

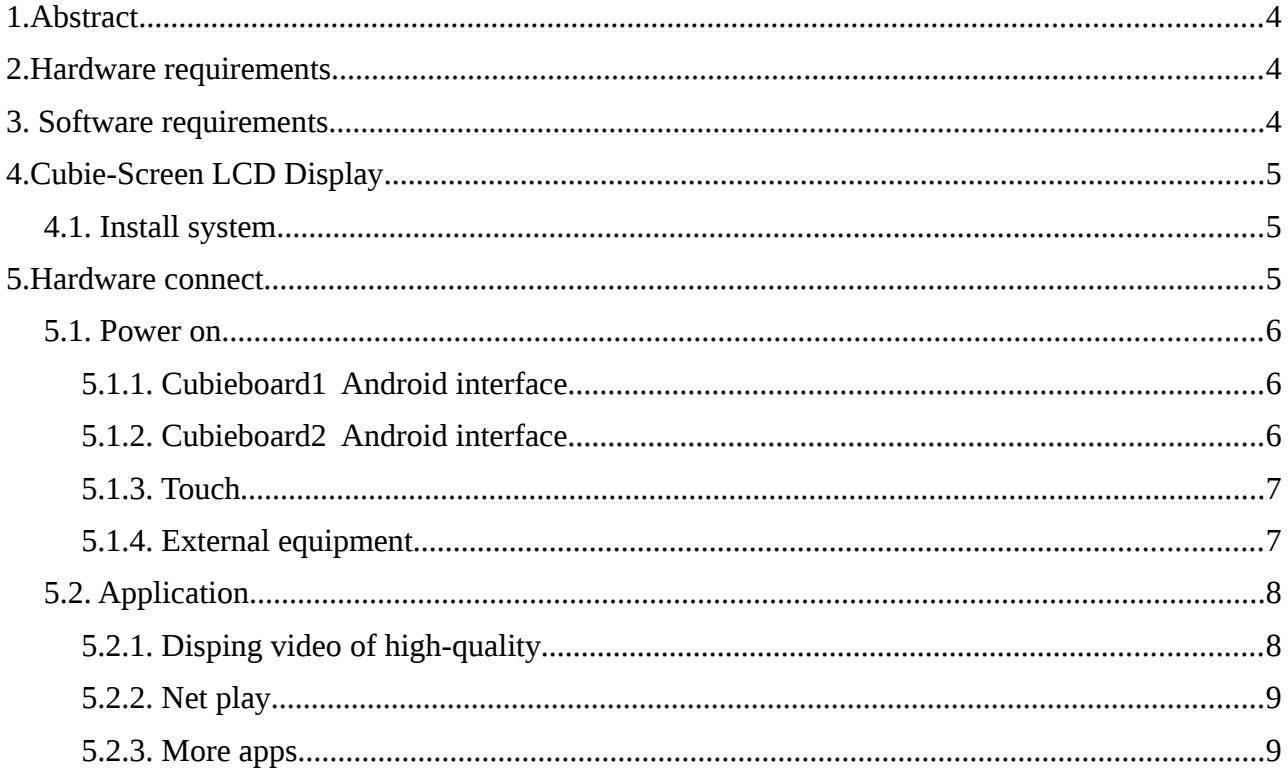

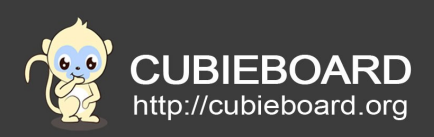

### <span id="page-3-2"></span> **1. Abstract**

 The document which described the perfect usage of Cubieboard and CubieScreen , using the Allwinner of A10/A20 processor, relative to the earlier launch of the raspberry pie, Cubieboard is better with higher frequency, performance.Cubie-Screen is a small, portable touch screen belt, as the basic input device with touch screen. Allow users to directly do manual operation, it also support keyboard and mouse, online through the rtl8188eus with connected wifi.

### <span id="page-3-1"></span> **2. Hardware requirements**

- Cubieboard1 or Cubieboard2
- Cubieboard Cubie-Screen

## <span id="page-3-0"></span>3. Software requirements

Android System

Firmware compression package:

Cubieboard1: http://dl.cubieboard.org/addon/Cubiescreen/image/cb1-android/

Cubieboard2 : http://dl.cubieboard.org/addon/Cubiescreen/image/cb2-android/

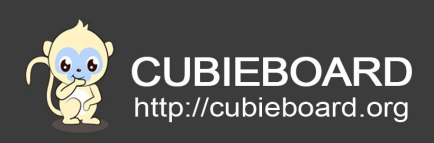

### <span id="page-4-2"></span> **4. Cubie-Screen LCD Display**

### <span id="page-4-1"></span> **4.1. Install system**

This is nand image ,support livesuit&PhoenixSuit flash to nand … <http://dl.cubieboard.org/model/cubieboard1/Doc/android/Android-Nand-Installation-Guide.pdf> <http://dl.cubieboard.org/model/cubieboard2/Doc/android/Android-Nand-Installation-Guide.pdf>

### <span id="page-4-0"></span> **5. Hardware connect**

As follow:

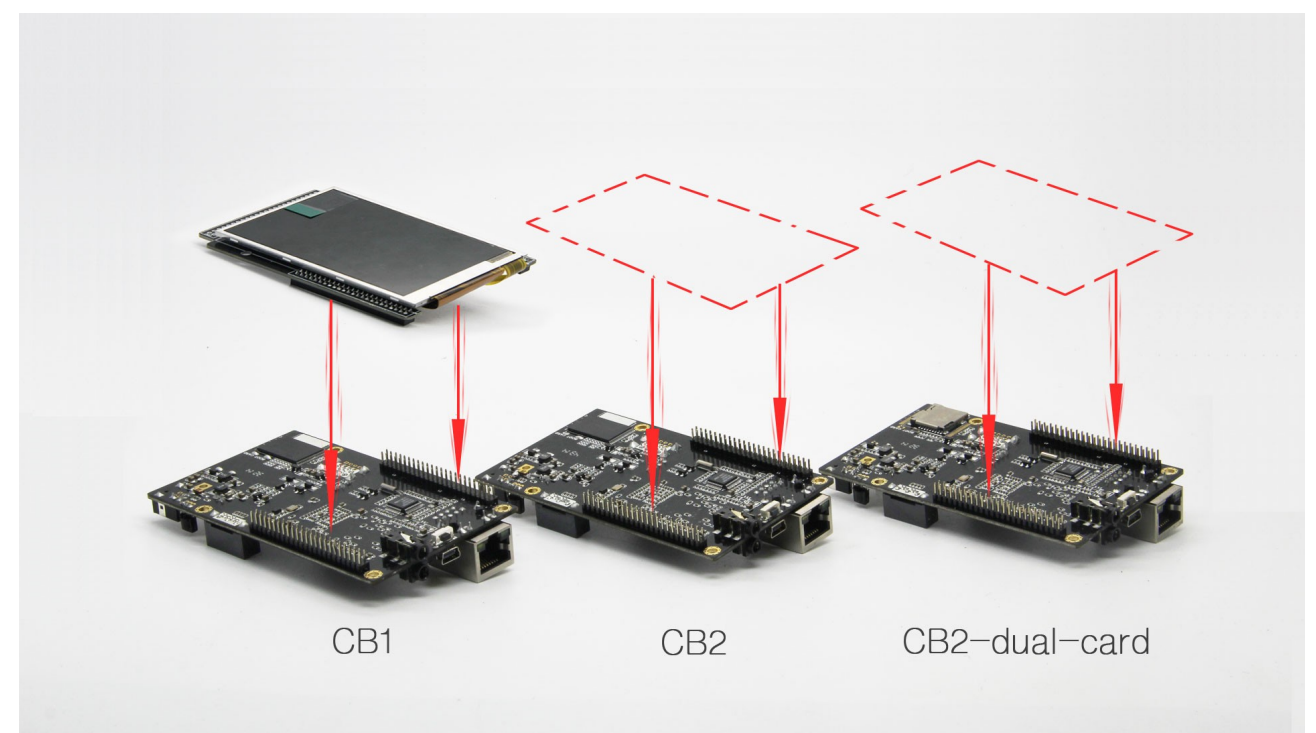

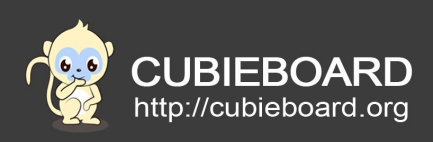

### <span id="page-5-2"></span> **5.1. Power on**

#### <span id="page-5-1"></span> **5.1.1. Cubieboard1 Android interface**

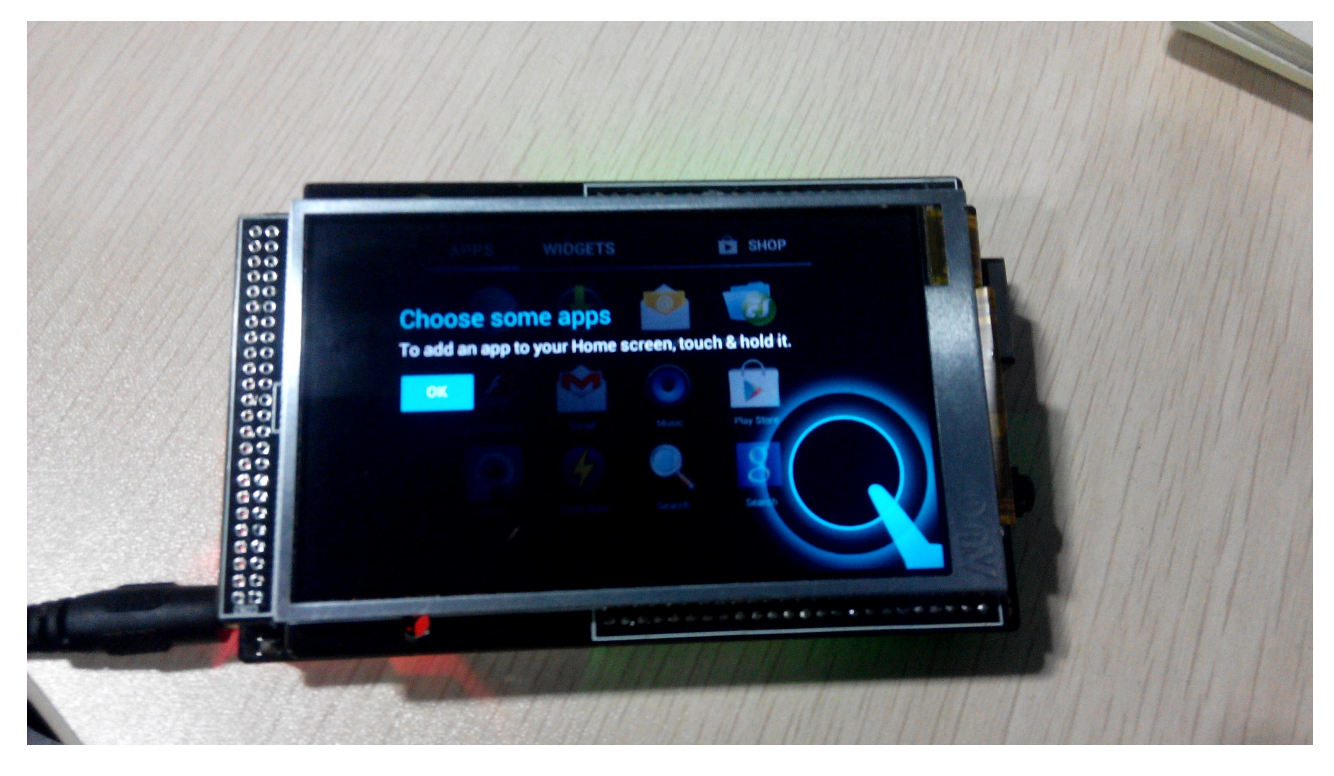

## <span id="page-5-0"></span> **5.1.2. Cubieboard2 Android interface**

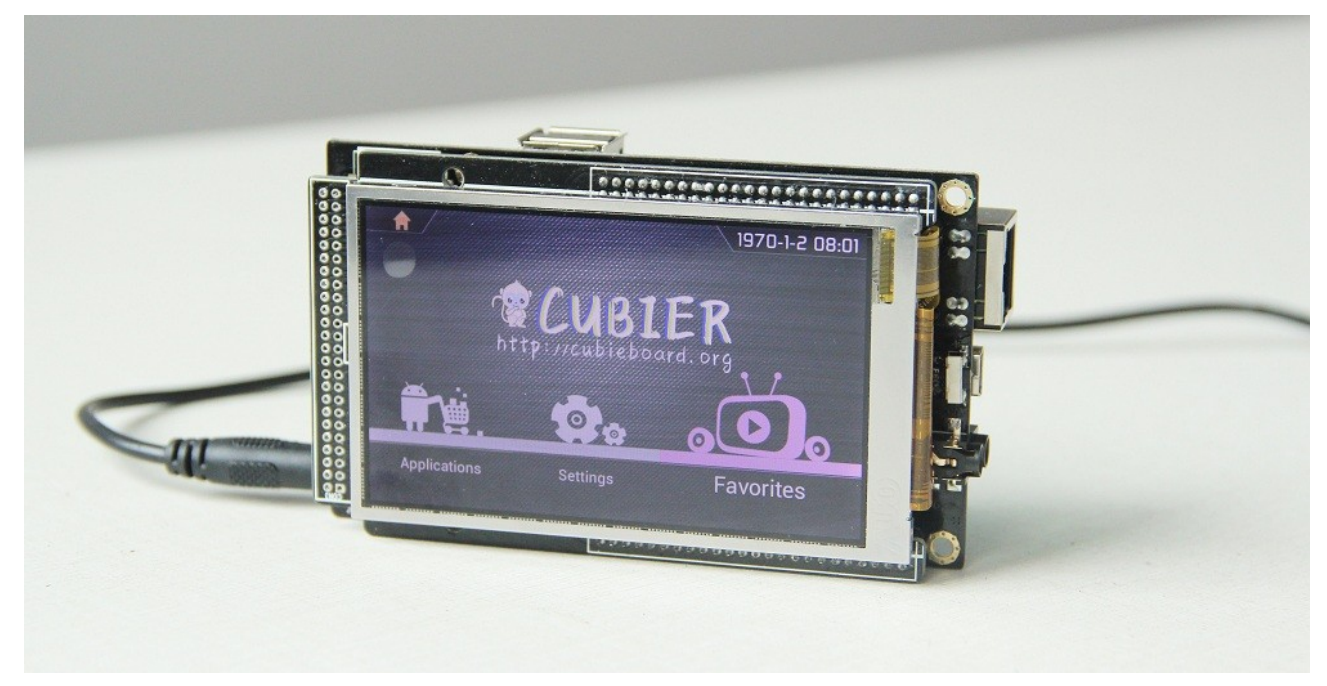

Cubieboard Android Cubie-Screen User's Manual 6

![](_page_6_Picture_0.jpeg)

### <span id="page-6-1"></span> **5.1.3. Touch**

![](_page_6_Picture_2.jpeg)

## <span id="page-6-0"></span> **5.1.4. External equipment**

![](_page_6_Picture_4.jpeg)

 Website[:http://cubieboard.org/](http://cubieboard.org/) Support: [support@cubietech.com](mailto:support@cubietech.com) 7

![](_page_7_Picture_0.jpeg)

## <span id="page-7-1"></span> **5.2. Application**

### <span id="page-7-0"></span> **5.2.1. Disping video of high-quality**

Support 1080p HD movies

![](_page_7_Picture_4.jpeg)

![](_page_8_Picture_0.jpeg)

## <span id="page-8-1"></span> **5.2.2. Net play**

 Connected with the wireless USB rtl8188eus WiFi module or cable, click browser to connect internet in the main interface.

![](_page_8_Picture_3.jpeg)

## <span id="page-8-0"></span> **5.2.3. More apps**

![](_page_8_Picture_5.jpeg)

 Website[:http://cubieboard.org/](http://cubieboard.org/) Support: [support@cubietech.com](mailto:support@cubietech.com) 9